## **TPSM265R1EVM 3-V to 65-V Input Voltage 100-mA Output Current**

# **User's Guide**

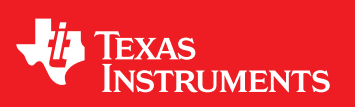

Literature Number: SLVUBP6 August 2019

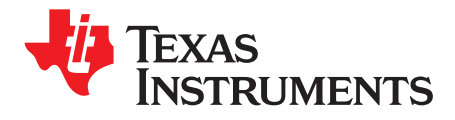

### **Contents**

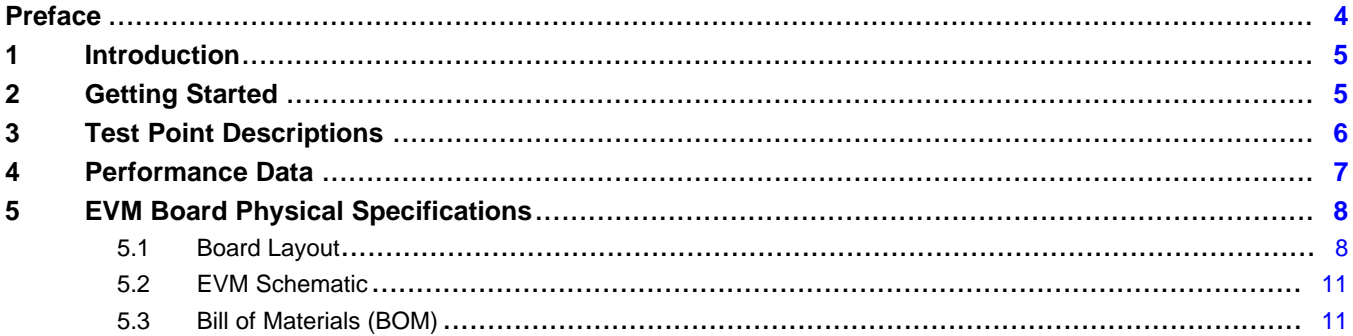

 $\overline{2}$ 

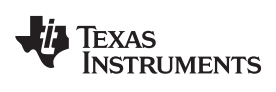

#### www.ti.com

### **List of Figures**

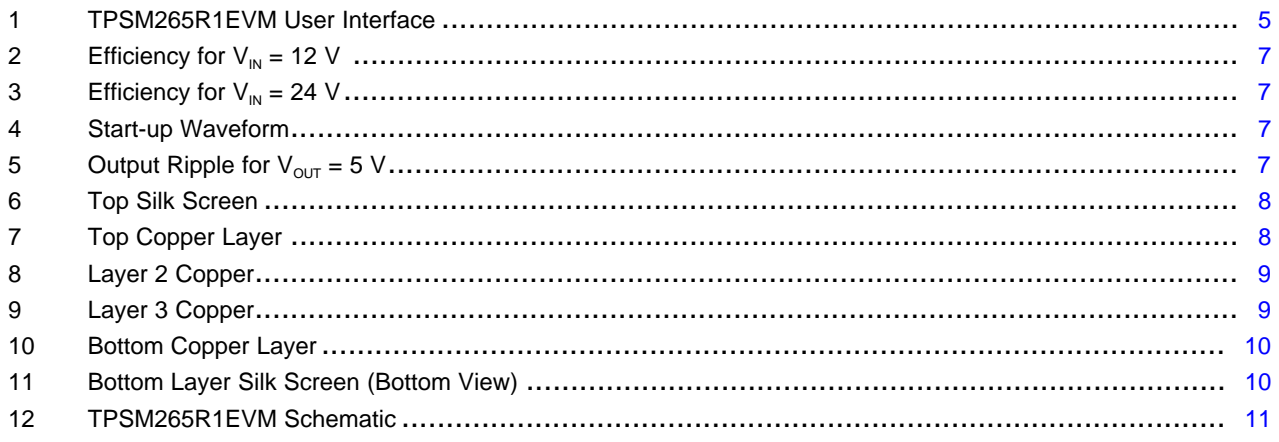

### **List of Tables**

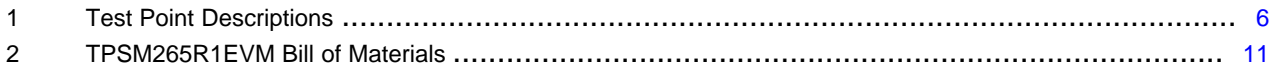

 $\overline{3}$ 

<span id="page-3-0"></span>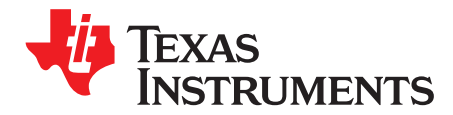

## *Evaluating the TPSM265R1EVM*

#### **About This Manual**

This guide provides information on the correct usage of the TPSM265R1EVM and explains the test points on the board. This evaluation module (EVM) is designed as an easy-to-use platform that facilitates an extensive evaluation of the features and performance of the TPSM265R1 power module.

#### **Glossary**

*TI [Glossary](http://www.ti.com/lit/pdf/SLYZ022)* **—**This glossary lists and explains terms, acronyms, and definitions.

#### **Related Documentation From Texas Instruments**

For product information, visit the Texas Instruments website at <http://www.ti.com>.

**[SNVSBF6](http://www.ti.com/lit/pdf/SNVSBF6) —**[TPSM265R1,](http://www.ti.com/lit/pdf/SNVSBF6) 100 mA Power Module Data Sheet

#### **Community Resources**

The following links connect to TI community resources. Linked contents are provided "AS IS" by the respective contributors. They do not constitute TI specifications and do not necessarily reflect TI's views; see TI's [Terms](http://www.ti.com/corp/docs/legal/termsofuse.shtml) of Use.

**TI E2E™ Online [Community—](http://e2e.ti.com)** *TI's Engineer-to-Engineer (E2E) Community.* Created to foster collaboration among engineers. At e2e.ti.com, you can ask questions, share knowledge, explore ideas and help solve problems with fellow engineers.

**TI Embedded [Processors](http://wiki.davincidsp.com/index.php?title=Main_Page) Wiki—** *Texas Instruments Embedded Processors Wiki.* Established to help developers get started with Embedded Processors from Texas Instruments and to foster innovation and growth of general knowledge about the hardware and software surrounding these devices.

#### **Board History**

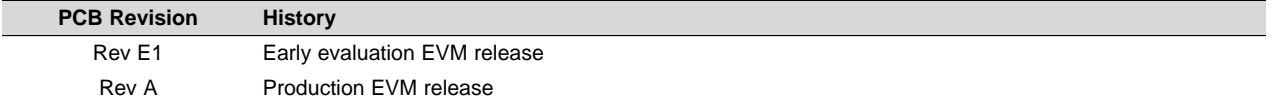

#### **Trademarks**

E2E is a trademark of Texas Instruments.

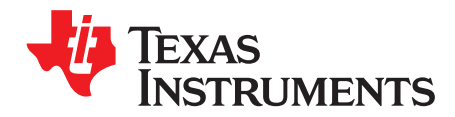

### *Evaluation Module (EVM) Hardware*

#### <span id="page-4-0"></span>**1 Introduction**

The TPSM265R1EVM features the TPSM265R1 synchronous-buck power module configured for operation with typical 3-V to 65-V input bus applications. The output voltage is set to one of five popular values by using a configuration jumper. The EVM supplies the full output current rating of the device. Input and output capacitors are included to accommodate the entire range of input voltage and the selectable output voltages on the EVM. Monitoring test points are provided to allow measurement of the following:

- **Efficiency**
- Power dissipation
- Input ripple
- Output ripple
- Line and load regulation
- Transient response

Control test points, component footprints, and jumpers are provided for use of the following features of the TPSM265R1 device:

- Enable (EN)
- Undervoltage lockout (UVLO)
- Soft-start (SS)
- Power-good (PG)

The recommended PCB layout of the EVM showcases the minimal solution size, maximizes thermal performance, and minimizes output ripple and noise.

#### <span id="page-4-1"></span>**2 Getting Started**

<span id="page-4-2"></span>[Figure](#page-4-2) 1 highlights the user interface items associated with the EVM. The *VIN Power* terminal block (J1) or test points TP1 and TP2 are used for connection to the host input supply. The *VOUT Power* terminal block (J2) or test points TP3 and TP4 are used for connection to the load. The terminal blocks accept up to 20- AWG wire.

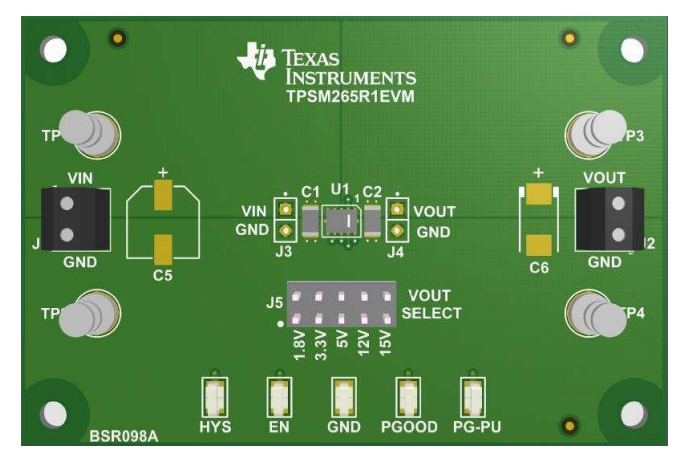

**Figure 1. TPSM265R1EVM User Interface**

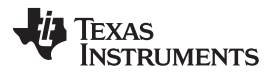

*Test Point Descriptions* [www.ti.com](http://www.ti.com)

Use the VIN and VOUT MONITOR test points (TP1, TP2, TP3, and TP4), located near the power terminal blocks, as voltage monitoring points where voltmeters can be connected to measure VIN and VOUT.

Use the VIN scope (J3) and VOUT scope (J4) sockets to monitor VIN and VOUT waveforms with an oscilloscope. These test points are intended to use un-hooded scope probes outfitted with a lowinductance ground lead (ground spring) mounted to the scope probe barrel. The two sockets of each test point are on 0.1 inch centers. Connect the scope probe tip to the socket labeled VIN or VOUT, and connect the scope ground lead to the socket labeled GND.

The control test points located near the bottom of the EVM test the features of the device. Refer to the *Test Points [Descriptions](#page-5-0)* section of this guide for more information on the individual control test points.

The VOUT SELECT jumper (J5) is provided to select the desired output voltage. Before applying power to the EVM, make sure that the jumper is present and properly positioned for the intended output voltage. Always remove input power before changing the jumper settings. The output voltages that can be selected using J5 are 1.8 V, 3.3 V, 5 V, 12 V, and 15 V.

The Enable (EN) and Hysteresis (HYS) features can be monitored using the test points near the bottom of the EVM. The device can be disabled by connecting the EN test point to GND. Additionally, resistors R1, R2, and R3, on the back side of the EVM can be adjusted to set an external UVLO with adjustable hysteresis.

The Power Good feature can be monitored using the PGOOD test point. The PGOOD Pullup (PG-PU) test point is provided to make it easy to apply a pullup voltage for PGOOD. A 100-kΩ resistor is connected between PG-PU and PGOOD on the EVM.

A capacitor footprint, C7, is located on the back side of the EVM for adjusting the soft-start timing of the TPSM265R1. Consult the data sheet for recommended soft-start capacitor values.

When testing the EVM, it is recommended to use a resistive load on the output. Using an electronic load can cause undesired start-up behavior or even an overcurrent condition. However, if you are using an electronic load, set the load to constant resistive mode, but continue to monitor the load behavior.

#### <span id="page-5-0"></span>**3 Test Point Descriptions**

Wire-loop test points and scope probe sockets are included for digital voltmeters (DVM) or oscilloscope probes to aid in the evaluation of the device. [Table](#page-5-1) 1 shows a description of each test point.

<span id="page-5-1"></span>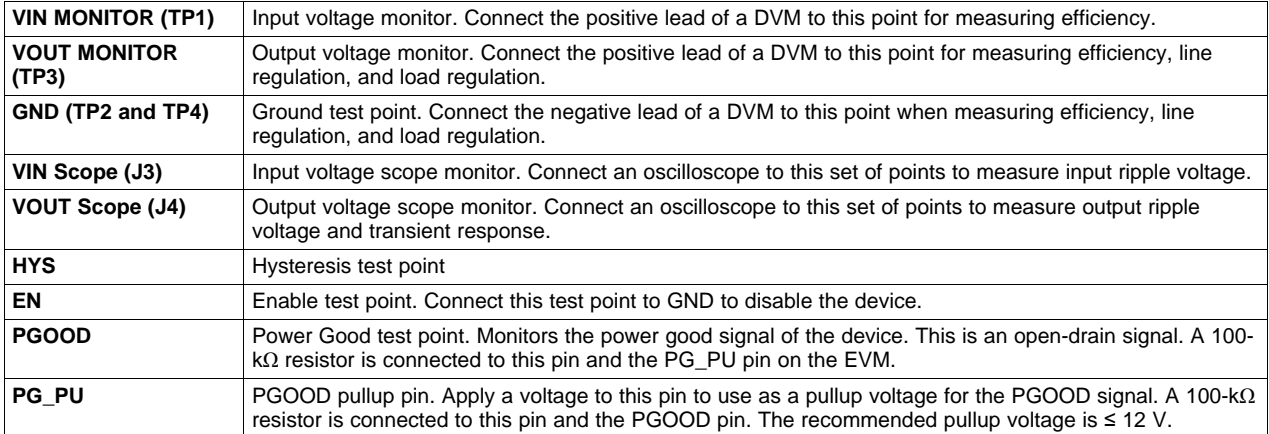

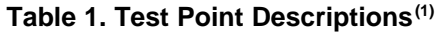

<sup>(1)</sup> Refer to the [TPSM265R1](http://www.ti.com/lit/pdf/SNVSBF6) data sheet for absolute maximum ratings associated with above features.

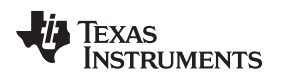

#### [www.ti.com](http://www.ti.com) *Performance Data*

### **4 Performance Data**

The following section demonstrates the TPSM265R1EVM performance.

<span id="page-6-1"></span><span id="page-6-0"></span>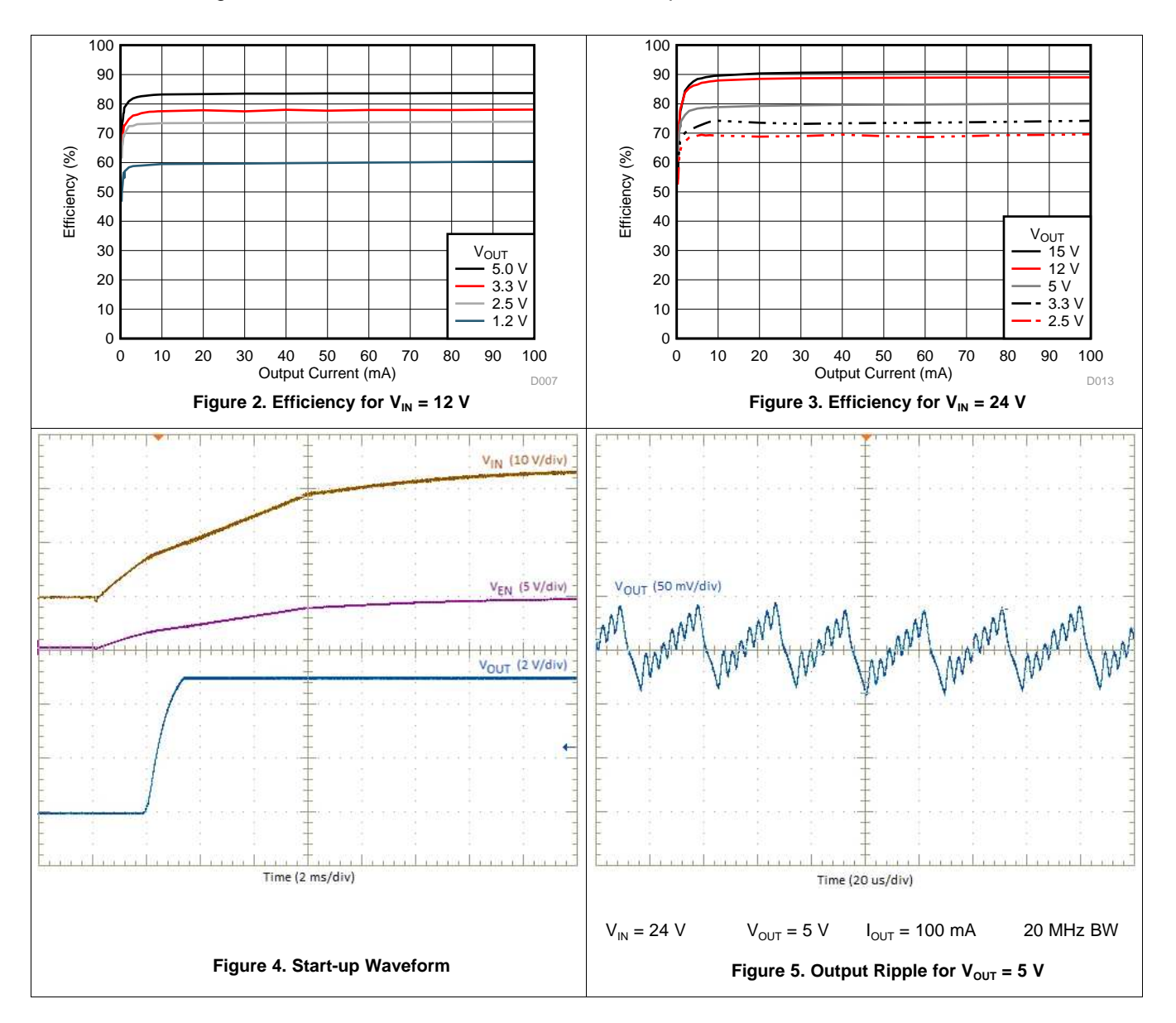

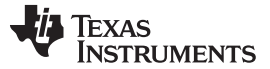

#### <span id="page-7-0"></span>**5 EVM Board Physical Specifications**

This section includes the layout, schematic, and Bill of Materials (BOM) of the TPSM265R1EVM board.

#### <span id="page-7-1"></span>*5.1 Board Layout*

The TPSM265R1EVM board dimensions are 50 mm x 75 mm. The EVM layers are provided in [Figure](#page-7-2) 6 through [Figure](#page-9-1) 11.

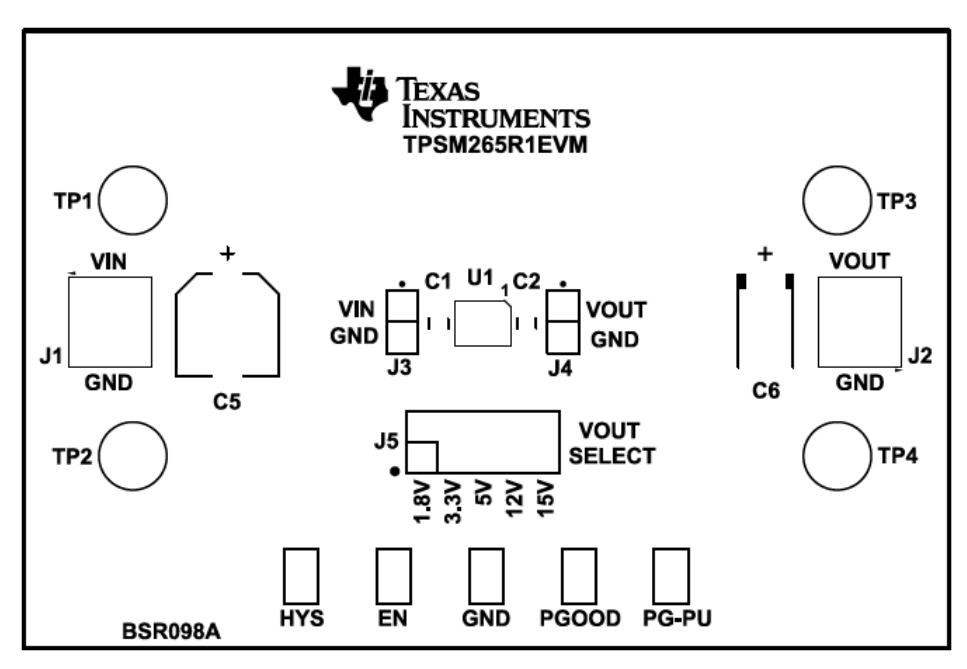

**Figure 6. Top Silk Screen**

<span id="page-7-2"></span>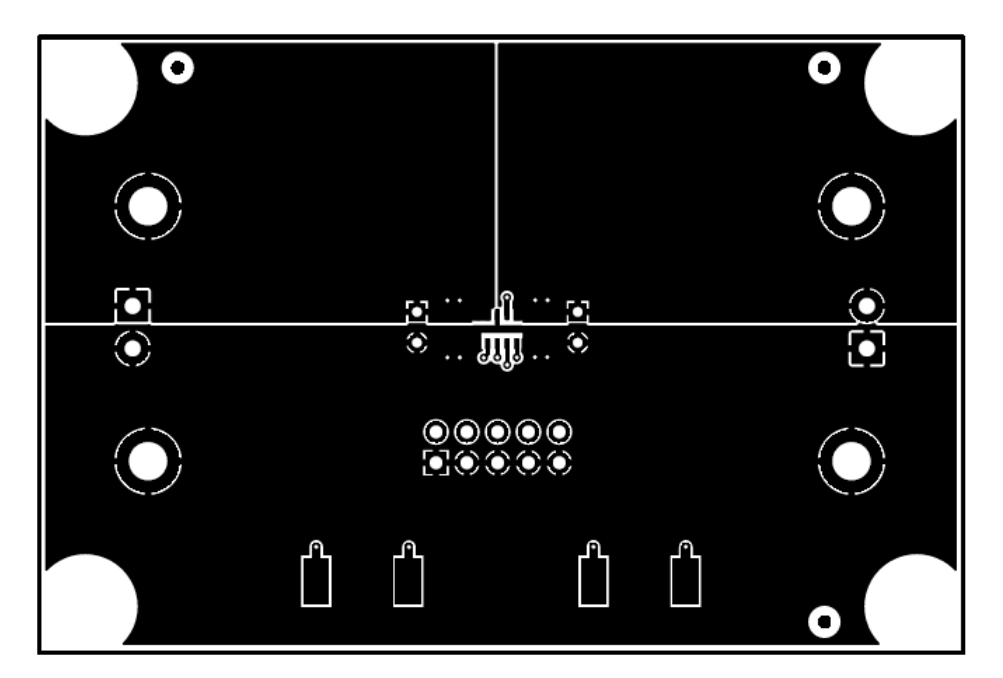

<span id="page-7-3"></span>**Figure 7. Top Copper Layer**

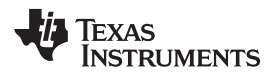

[www.ti.com](http://www.ti.com) *EVM Board Physical Specifications*

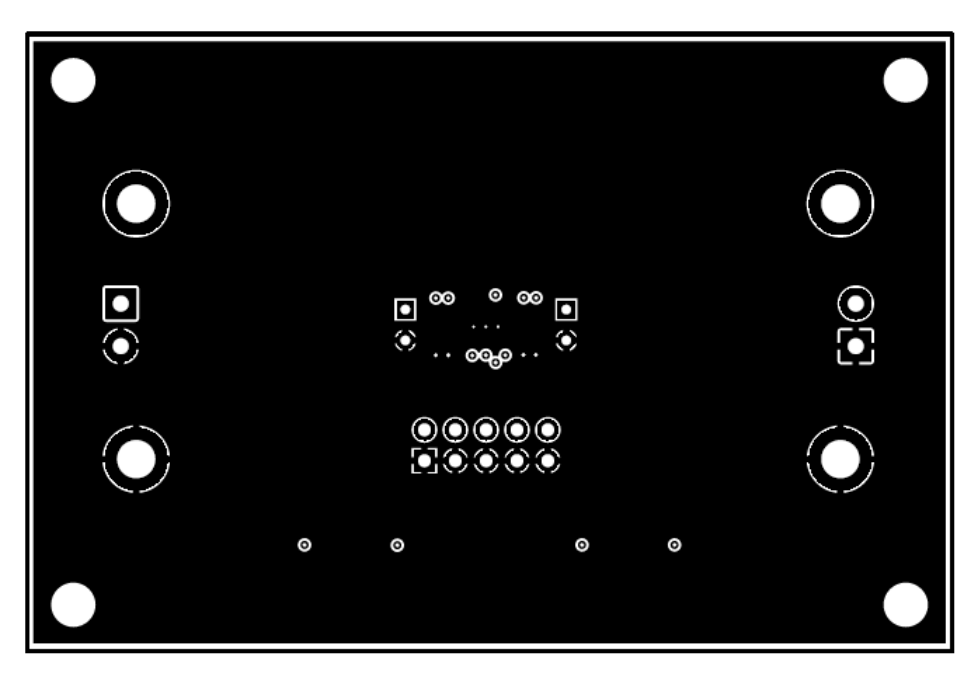

**Figure 8. Layer 2 Copper**

<span id="page-8-0"></span>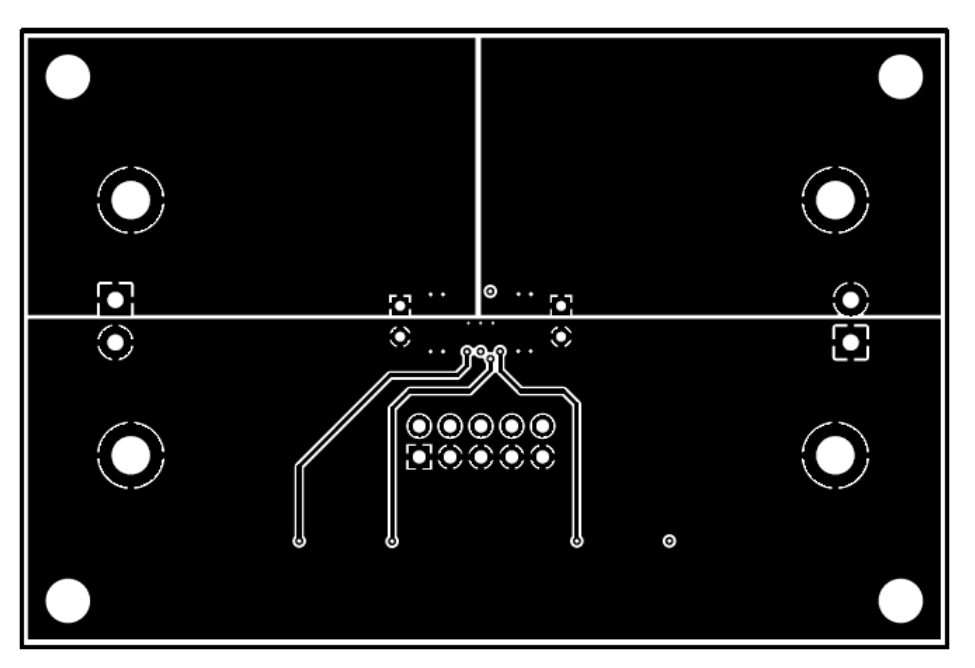

<span id="page-8-1"></span>**Figure 9. Layer 3 Copper**

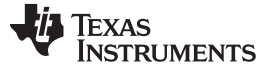

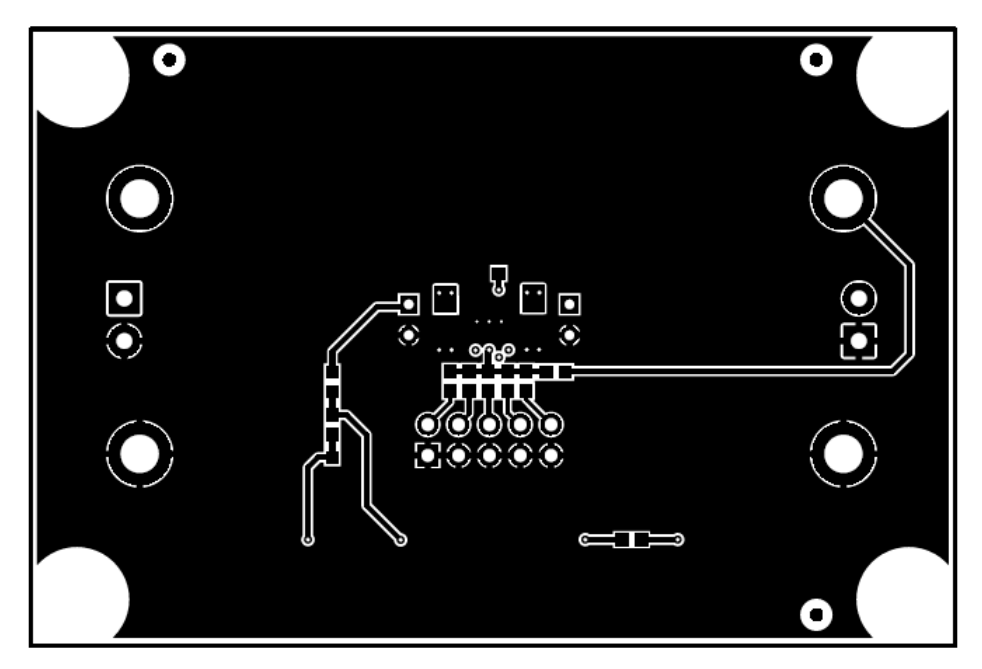

**Figure 10. Bottom Copper Layer**

<span id="page-9-0"></span>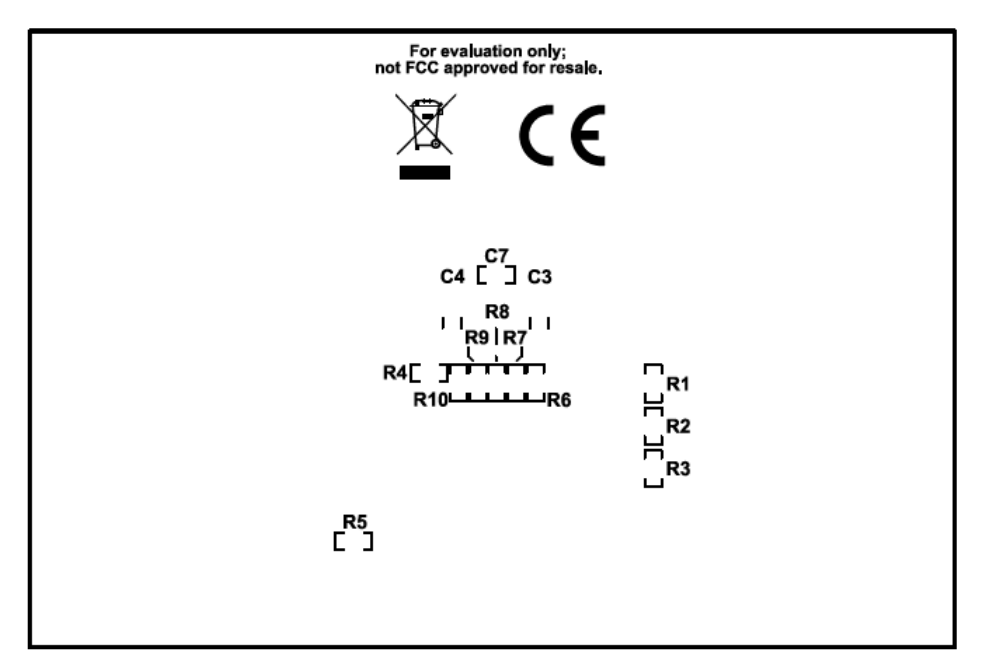

<span id="page-9-1"></span>**Figure 11. Bottom Layer Silk Screen (Bottom View)**

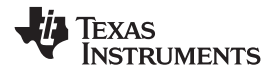

[www.ti.com](http://www.ti.com) *EVM Board Physical Specifications*

#### *5.2 EVM Schematic*

[Figure](#page-10-4) 12 shows the TPSM265R1EVM schematic.

<span id="page-10-0"></span>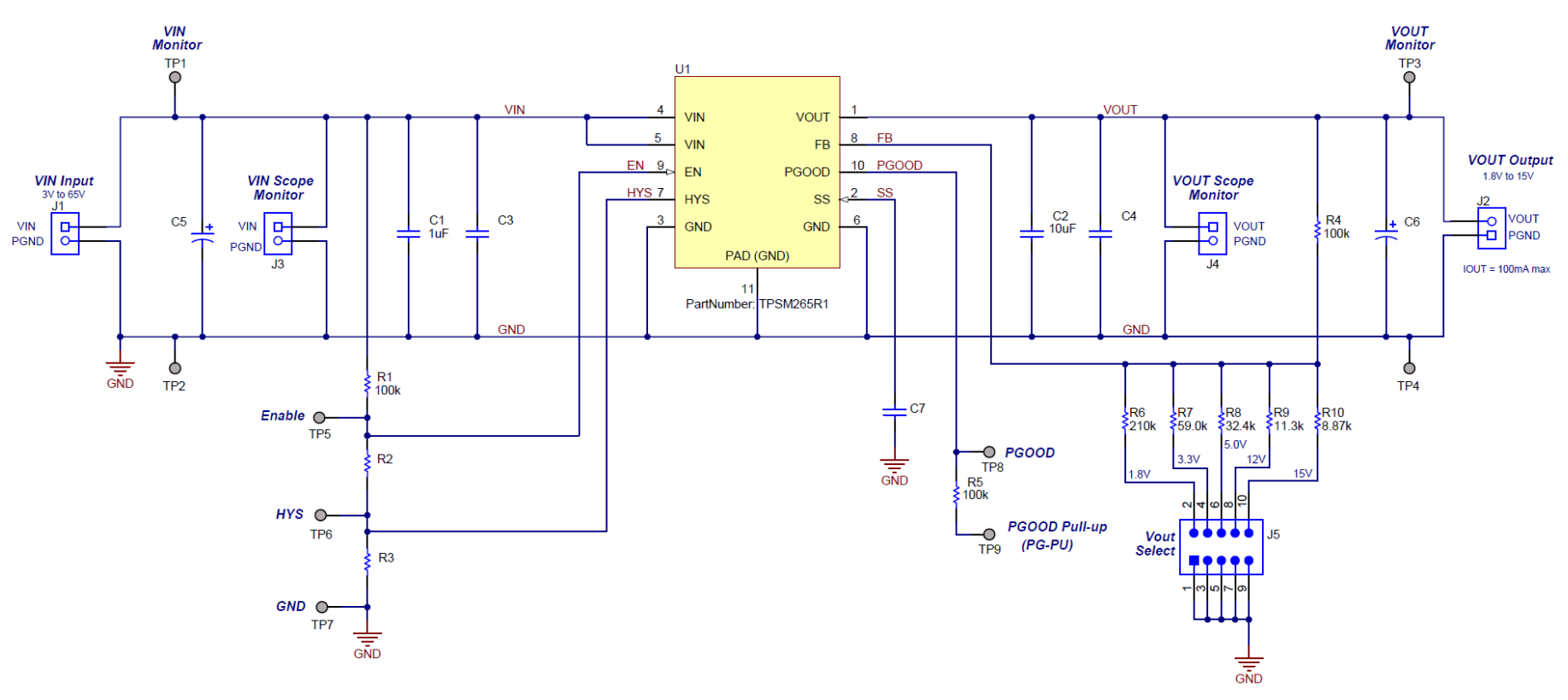

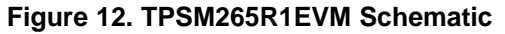

#### <span id="page-10-4"></span>*5.3 Bill of Materials (BOM)*

[Table](#page-10-5) 2 shows the TPSM265R1EVM BOM.

#### **Table 2. TPSM265R1EVM Bill of Materials**

<span id="page-10-5"></span><span id="page-10-3"></span><span id="page-10-2"></span><span id="page-10-1"></span>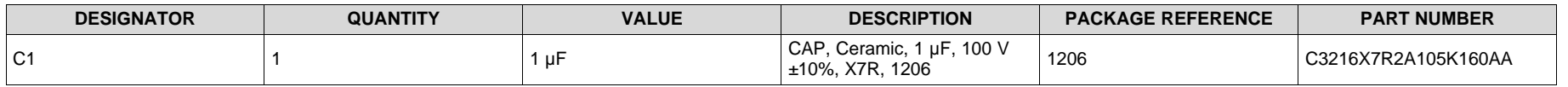

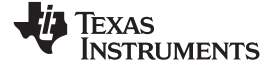

*EVM Board Physical Specifications* [www.ti.com](http://www.ti.com)

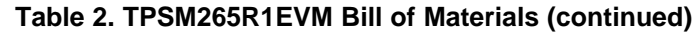

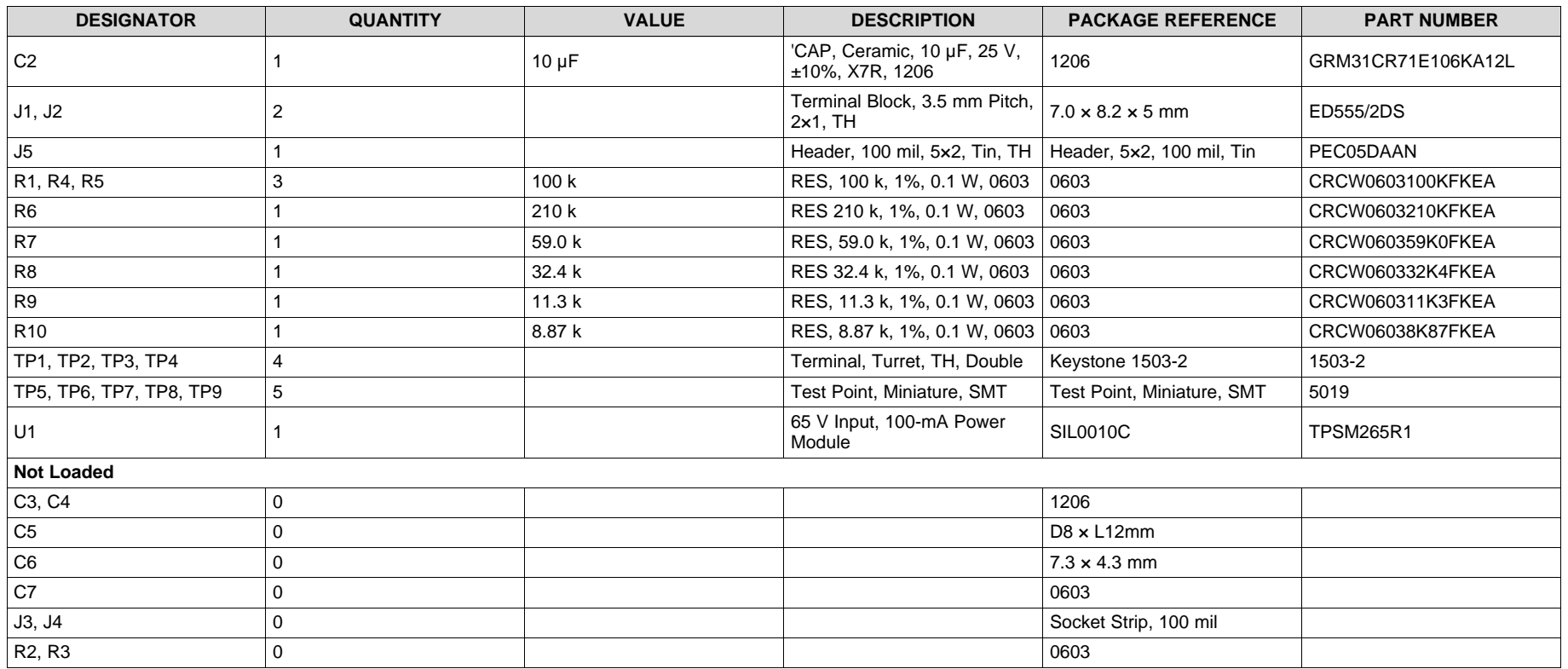

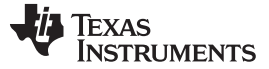

*EVM Board Physical Specifications* [www.ti.com](http://www.ti.com)

#### **IMPORTANT NOTICE AND DISCLAIMER**

TI PROVIDES TECHNICAL AND RELIABILITY DATA (INCLUDING DATASHEETS), DESIGN RESOURCES (INCLUDING REFERENCE DESIGNS), APPLICATION OR OTHER DESIGN ADVICE, WEB TOOLS, SAFETY INFORMATION, AND OTHER RESOURCES "AS IS" AND WITH ALL FAULTS, AND DISCLAIMS ALL WARRANTIES, EXPRESS AND IMPLIED, INCLUDING WITHOUT LIMITATION ANY IMPLIED WARRANTIES OF MERCHANTABILITY, FITNESS FOR A PARTICULAR PURPOSE OR NON-INFRINGEMENT OF THIRD PARTY INTELLECTUAL PROPERTY RIGHTS.

These resources are intended for skilled developers designing with TI products. You are solely responsible for (1) selecting the appropriate TI products for your application, (2) designing, validating and testing your application, and (3) ensuring your application meets applicable standards, and any other safety, security, or other requirements. These resources are subject to change without notice. TI grants you permission to use these resources only for development of an application that uses the TI products described in the resource. Other reproduction and display of these resources is prohibited. No license is granted to any other TI intellectual property right or to any third party intellectual property right. TI disclaims responsibility for, and you will fully indemnify TI and its representatives against, any claims, damages, costs, losses, and liabilities arising out of your use of these resources.

TI's products are provided subject to TI's Terms of Sale ([www.ti.com/legal/termsofsale.html\)](http://www.ti.com/legal/termsofsale.html) or other applicable terms available either on [ti.com](http://www.ti.com) or provided in conjunction with such TI products. TI's provision of these resources does not expand or otherwise alter TI's applicable warranties or warranty disclaimers for TI products.

> Mailing Address: Texas Instruments, Post Office Box 655303, Dallas, Texas 75265 Copyright © 2019, Texas Instruments Incorporated

### **IMPORTANT NOTICE AND DISCLAIMER**

TI PROVIDES TECHNICAL AND RELIABILITY DATA (INCLUDING DATA SHEETS), DESIGN RESOURCES (INCLUDING REFERENCE DESIGNS), APPLICATION OR OTHER DESIGN ADVICE, WEB TOOLS, SAFETY INFORMATION, AND OTHER RESOURCES "AS IS" AND WITH ALL FAULTS, AND DISCLAIMS ALL WARRANTIES, EXPRESS AND IMPLIED, INCLUDING WITHOUT LIMITATION ANY IMPLIED WARRANTIES OF MERCHANTABILITY, FITNESS FOR A PARTICULAR PURPOSE OR NON-INFRINGEMENT OF THIRD PARTY INTELLECTUAL PROPERTY RIGHTS.

These resources are intended for skilled developers designing with TI products. You are solely responsible for (1) selecting the appropriate TI products for your application, (2) designing, validating and testing your application, and (3) ensuring your application meets applicable standards, and any other safety, security, regulatory or other requirements.

These resources are subject to change without notice. TI grants you permission to use these resources only for development of an application that uses the TI products described in the resource. Other reproduction and display of these resources is prohibited. No license is granted to any other TI intellectual property right or to any third party intellectual property right. TI disclaims responsibility for, and you will fully indemnify TI and its representatives against, any claims, damages, costs, losses, and liabilities arising out of your use of these resources.

TI's products are provided subject to [TI's Terms of Sale](https://www.ti.com/legal/termsofsale.html) or other applicable terms available either on [ti.com](https://www.ti.com) or provided in conjunction with such TI products. TI's provision of these resources does not expand or otherwise alter TI's applicable warranties or warranty disclaimers for TI products.

TI objects to and rejects any additional or different terms you may have proposed.

Mailing Address: Texas Instruments, Post Office Box 655303, Dallas, Texas 75265 Copyright © 2022, Texas Instruments Incorporated